JOINT OFFICE OF HOMELESS SERVICES – RAPID RE-HOUSING/HOMELESS PREVENTION (JOHS-RRH/HP)

# ServicePoint Handbook

#### Contents

| REVISION HISTORY<br>PROGRAM MODEL                                   | .1<br>.2 |
|---------------------------------------------------------------------|----------|
| DATA MILESTONES                                                     | 2        |
| ENTRY                                                               | .3       |
| SERVICES                                                            | 9        |
| ENTERING HOUSING MOVE-IN DATE (HMID)/UPDATES/ANNUAL REVIEWS<br>EXIT |          |
| PRE-SETTING FOLLOW-UPs1                                             | 4        |
| RECORDING FOLLOW-UPs1                                               | 5        |
| APPENDIX I: RECORDING CLIENT INCOME                                 | 16       |
| APPENDIX II: HUD VERIFICATION                                       | 17       |

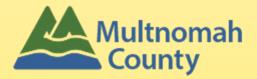

Questions? Contact <a href="mailto:servicepoint@multco.us">servicepoint@multco.us</a>

# JOINT OFFICE OF HOMELESS SERVICES – RAPID RE-HOUSING/HOMELESS PREVENTION (JOHS-RRH/HP) SERVICEPOINT HANDBOOK REVISION HISTORY

- April 2022 added instructions for how to enter Service Transactions without funding sources.
- October 2021 added instructions for choosing more than one Gender option; added new SHS Population A/B question to program entry.
- July 2021 added Homeless Prevention. The workflow is the same for RRH and HP, except for Housing Move-In Dates (HMIDs). The HMID sections were updated to say 'not required for HP'. Add 3 questions on Client Profile tab (Name Data Quality, SSN Data Quality, U.S. Veteran).
- Published November 2020

## JOHS-RRH/HP PROGRAM MODEL

Rapid Re-housing rapidly connects families and individuals experiencing homelessness to permanent housing through a tailored package of assistance that may include the use of time-limited financial assistance and targeted supportive services. Homeless Prevention keeps families and individuals stably housed by helping them keep housing and not slip into a houseless situation.

## DATA MILESTONES - JOHS-RRH/HP

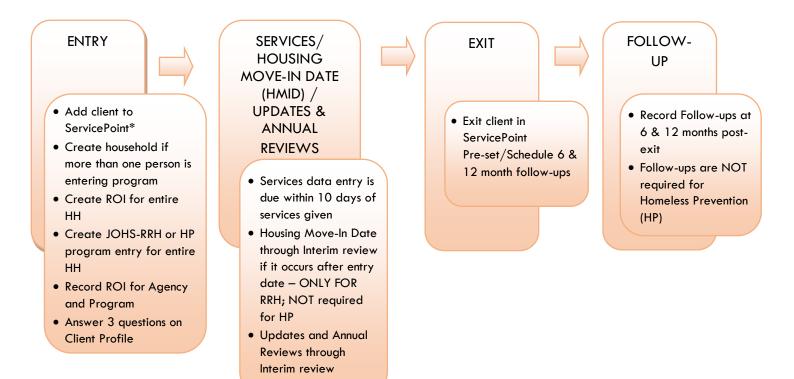

## ENTRY INTO JOHS-RRH or HP

- After clients sign a Client Consent to Share form for their household, add agency AND JOHS-RRH or HP level ROIs to each HH member's ServicePoint profile. Instructions can be found at: https://multco.us/servicepoint/manualsguides
- Create a program entry for the Head of Household. Click the check box next to the names of all household members to include them in the entry.
- Go into each client's entry (adults and children) to enter data.

## 1. BUILD/UPDATE HOUSEHOLD

#### Household Type

| Head of Household | Only one person should be designated as head of household |
|-------------------|-----------------------------------------------------------|
|                   |                                                           |

Relationship to Head of HH If client is head of household, this should be 'Self'

HH Date Entered

#### 2. TRANSACT ROL **Required for ALL Household Members included in Program Entry**

After clients sign a Client Consent to Release of Information for Data Sharing in Multhomah County form for their household, transact Parent and STRA level (RRH, HP, etc.) ROI to all household members.

#### Clients only need to sign one Client Consent form per agency.

Only one Client Consent form needs to be signed per household, but it needs to be transacted in SP under multiple SP providers, including the Parent provider (also known as your Login Provider) AND all of the SP providers associated with the program they are participating in (e.g. all of your agency's STRA providers that the household might possibly use).

- Download Client Consent forms here: https://multco.us/multnomah-county-servicepoint-• helpline/homeless-family-system-care-hfsc
- View a Video on How to Transact an ROI here: https://www.youtube.com/watch?v=A6YYacA-sd4 •

Release of Information." **Client Information** Service Transactions Summary Client Profile Households 🕨 ROI Entry / Exit Transact ROI under Head of Household Release of Information Provider Permission Add Release of Information No mat

In the client profile of the <u>Head of Household</u>, click on the "ROI" tab. Then, click on "Add

Check off all household members who were included on the Client Consent to Release of Information for Data Sharing in Multnomah County form.

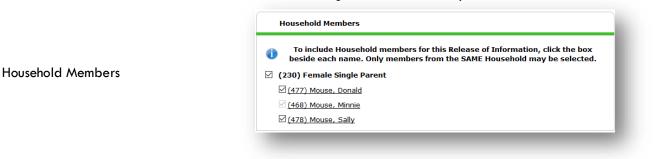

|                 | Click 'Search' to                                                                                    |                                       |                                                                                                    |                     |
|-----------------|----------------------------------------------------------------------------------------------------|---------------------------------------|----------------------------------------------------------------------------------------------------|---------------------|
|                 | select your<br>PARENT                                                                                | Release of Inform                     | ation Data                                                                                                    |                     |
| Provider        | provider (also<br>known as your<br>Login provider)<br><u>AND</u> your JOHS-<br>RRH or HP<br>provider | Clicking 'Save<br>Provider*           | <ul> <li>Release of Information' will create a distinct Reinformation for each selected provider.</li> <li>Housing Transitions (PHB) - Catholic Charities - SP (3326).</li> <li>CC - JOHS (5748).</li> </ul> | elease of<br>Search |
| Release Granted | Choose Yes or<br>No based on the<br>Client Consent to<br>Share form                                  | Release Granted*                      | Yes V                                                                                                    |                     |
| Start Date      | Date the Client<br>Consent to Share<br>form was signed                                               | Start Date * End Date * Documentation | 11 / 01 / 2020 Ø ♥<br>11 / 01 / 2027 Ø ♥<br>Verbal Consent ♥                                                                                                    | - 1                 |
| End Date        | 7 years after<br>Start Date                                                                          | Witness                               | Multco                                                                                                    | Cancel              |
| Documentation   | Select Signed<br>Statement from<br>Client or Verbal<br>consent                                       | -                                     |                                                                                                    |                     |
| Witness         | Enter Multco                                                                                         |                                       |                                                                                                    |                     |

When successfully transacted, it should look like this under the ROI tab. You may choose to attach the signed Client Consent to Share form by clicking on the image of the binder clip (optional).

| Summary                                                              | Client Profile | Households | ROI        | Entry / Exit | Case Managers | Case Plans | Assessments |
|----------------------------------------------------------------------|----------------|------------|------------|--------------|---------------|------------|-------------|
|                                                                      | of Information |            |            |              |               |            |             |
| Provider                                                             |                |            | Permission | Start Date   | End Date      |            |             |
| 🖉 🧋 El Programa Hispano Catolico (EPHC) – STRA – Homeless Prevention |                | Yes        | 11/28/2017 | 11/28/2027   |               |            |             |
| 📝 🗑 El Programa Hispano Catolico (EPHC) – STRA – Emergency Shelter   |                |            | Yes        | 11/28/2017   | 11/28/2027    | -          |             |
| 🖉 🗑 El Programa Hispano Catolico (EPHC) - SP                         |                |            |            | Yes          | 11/28/2017    | 11/28/2027 | 2           |
| -                                                                    | of Information |            |            | Showir       | q 1-3 of 3    |            |             |

\* Email or call the ServicePoint Helpline if you see there are other ROIs transacted for the household already and you are unsure what to do: 503-970-4408 or servicepoint@multco.us

## 3. CLIENT PROFILE Every Client must have 3 questions answered in the Client Profile Tab

|                                    |              | Client Information    |                      |  |  |
|------------------------------------|--------------|-----------------------|----------------------|--|--|
| Name Data Quality                  | Click the    | Summary Client Pr     | ofile Households ROI |  |  |
|                                    | pencil to    | Client Record         |                      |  |  |
| SSN Data Quality - always answer   | answer the 3 | Name                  | Client, Sample       |  |  |
| 'Client Refused' (unless SSN is    | profile      | Name Data Quality     | Full Name Reported   |  |  |
| required for a particular project) | questions    | Alias                 |                      |  |  |
|                                    |              | Social Security       |                      |  |  |
|                                    |              | SSN Data Quality      | Client refused (HUD) |  |  |
| U.S. Military Veteran?             |              | U.S. Military Veterar | ? No (HUD)           |  |  |

## 4. ADD PROGRAM ENTRY

| Entry Provider                       | Choose your JOHS-RRH or HP provider                                                                                                    |  |  |  |  |  |
|--------------------------------------|----------------------------------------------------------------------------------------------------|--|--|--|--|--|
| Entry Type                           | Always choose 'Basic'                                                                                                    |  |  |  |  |  |
| Entry Date                           | Defaults to data entry date - Change to date of intake                                                                                                    |  |  |  |  |  |
| Complete the following q             | uestions for EACH Household Member                                                                                                    |  |  |  |  |  |
| COVID-19 Related                     | Required for all COVID projects; NOT required for JOHS RRH or HP                                                                                                    |  |  |  |  |  |
|                                      | Required for all COVID projects; NOT required for JOHS RRH or HP<br>Click 'Add' to select source of impact                                                                                                    |  |  |  |  |  |
| COVID-19 Impact                      | COVID-19 Impact                                                                                                    |  |  |  |  |  |
|                                      | Start Date *         COVID-19 Impact Responses         End Date           Add                                                                                                    |  |  |  |  |  |
| Housing Move-in Date                 | <ul> <li>HMID must be on or after program entry date, if an HMID is prior to entry date into the program, this person will be considered unhoused.</li> <li>If this person is NOT in permanent housing at the time of program entry, make sure this field is <u>blank</u> (delete date if needed).</li> <li>If permanent housing placement is made, update this field by creating an Interim Review (see page 10).</li> <li>HMID is NOT required for JOHS-HP</li> </ul> |  |  |  |  |  |
| Relationship to Head of<br>Household | Choose "Self" if client is head of household. Make sure to designate one person as the head of household. Do NOT assign more than one person as the head of household.                                                                                                    |  |  |  |  |  |
| Date of Birth                        |                                                                                                    |  |  |  |  |  |
| Date of Birth Type                   |                                                                                                    |  |  |  |  |  |
| Gender                               | Use CTRL to choose more than one option                                                                                                    |  |  |  |  |  |
| Race                                 | Required in addition to Inclusive Identity                                                                                                    |  |  |  |  |  |
| Race-Additional                      | (optional) Do not answer the same as 'Race'                                                                                                    |  |  |  |  |  |

| Ethnicity                                     | Required in addition to Inclusive Identity                                                                                                    |
|-----------------------------------------------|----------------------------------------------------------------------------------------------------|
|                                               | Click 'Add' to enter a client's self-identified race/ethnicity. Add as many as apply.                                                                                                    |
| Inclusive Identity                            | Inclusive Identity (Race/Ethnicity/Origin)         Start Date*         Please add all that apply (Race/Ethnicity/Origin):         Add                                                                                |
| Primary Language                              |                                                                                                    |
| If Primary Language is Other,<br>then Specify | Required if Primary Language chosen above is 'Other' - <b>Do <u>not</u> enter a 2<sup>nd</sup> language o</b><br>a language that is part of the picklist options under "Primary Language"                            |
| Does client have a disabling condition?       |                                                                                                    |
|                                               | Click 'HUD Verification' to create a Y/N response for each Disability Type                                                                                                    |
| Disabilities                                  | Q Disabilities HUD Verification 🛦                                                                                                    |
|                                               | Disability Type         Start Date *         End Date         Disability determination           Add                                                                                                    |
| Covered by Health Insurance?                  |                                                                                                    |
|                                               | Click 'HUD Verification' to create a Y/N response for each Health Insurance Type                                                                                                    |
|                                               | Citte Hob Verification to create a 1/N response for each nearth insolatice type                                                                                                    |
| Health Insurance                              | Health Insurance     HUD Verification A       Start Date *     Health Insurance Type       Covered?     End Date                                                                                                    |
|                                               | Add                                                                                                    |
| Complete the following que                    | estions for Head of Household and All Adults                                                                                                    |
| Complete SHS Priority Pop for                 | HOH if funded by JOHS                                                                                                    |
| Identify the SHS Priority<br>Population       | Refer to Population A/B Determination form: <u>https://rb.gy/hfc1au</u>                                                                                                    |
| Income from Any Source?                       |                                                                                                    |
|                                               | Click 'HUD Verification' to create a Y/N response for each Income Source<br>* Only list income that will be <b>ongoing</b><br>* Enter Household Income provided by a minor in the <b>Head of Household's profile</b> |
|                                               | Q Monthly Income HUD Verification 🔬                                                                                                    |
| Monthly Income                                | Start Date * Source of Income Receiving Income Source? Monthly<br>Amount End Date                                                                                                    |
|                                               | Add View Gross Income                                                                                                    |
|                                               |                                                                                                    |
|                                               | See Appendix B for additional information about recording income                                                                                                    |
|                                               |                                                                                                    |

6

#### Click 'HUD Verification' to create a Y/N response for each Benefit Source

- \* Only list benefits that will be **ongoing** \* Enter benefits received by a minor in the **Head of Household's profile**
- \* \$ amounts are not required for non-cash benefits

| Non-Cash Benefits                                                              | 🔍 Non-Cash Benef     | its                                    |                    |                                  | HUD Verification 🛕 🕯           |              |
|--------------------------------------------------------------------------------|----------------------|----------------------------------------|--------------------|----------------------------------|--------------------------------|--------------|
|                                                                                | Start Date *         | Source of Non-Cash<br>Benefit          | Receiving Benefit? | Amount of<br>Non-Cash<br>Benefit | End Date                       |              |
|                                                                                | Add                  |                                        |                    | _                                |                                |              |
| Residence Prior to Project                                                     |                      |                                        |                    |                                  |                                |              |
| Entry                                                                          | Residence just p     | rior to entry (i.e. t                  | he night before e  | entry date                       | e). Choose only ON             | 1E.          |
| Length of Stay in Previous<br>Place                                            |                      |                                        |                    |                                  |                                |              |
| If response to Residence Prior to                                              | o Project Entry is u | under HOMELESS                         | SITUATION, you     | will see th                      | ne following questi            | ons:         |
| Approximate date homelessness                                                  | s started            |                                        |                    |                                  |                                |              |
| Regardless of where they staye<br>haven in the past 3 years includ             | -                    | nber of times clier                    | nt has been on the | e streets,                       | in emergency shel <del>t</del> | er, or safe  |
| Total number of months homeles                                                 | ss on the street, in | emergency shelte                       | er or safe haven   | in the pas                       | t 3 years                      |              |
| If response to Residence Prior to<br>less than <b>90 days</b> , you will see t |                      |                                        | NAL SITUATION      | <mark>and</mark> Leng            | th of Stay in Previo           | ous Place is |
| On the night before [residence<br>complete the following:                      | prior situation], di | d client stay on th                    | ne streets, emerge | ency shelt                       | er or safe haven?              | lf yes,      |
| Approximate date homelessness                                                  | s started            |                                        |                    |                                  |                                |              |
| Regardless of where they staye<br>haven in the past 3 years includ             | -                    | nber of times clier                    | nt has been on the | e streets,                       | in emergency shelt             | er, or safe  |
| Total number of months homeles                                                 | ss on the street, in | emergency shelte                       | er or safe haven   | in the pas                       | st 3 years                     |              |
| If response to Residence Prior to<br>Length of Stay in Previous Place          |                      |                                        |                    |                                  | USING SITUATION                | ۱ <u>and</u> |
| On the night before [residence<br>complete the following:                      | prior situation], di | d client stay on th                    | ne streets, emerge | ency shelt                       | er or safe haven?              | lf yes,      |
| Approximate date homelessness                                                  | s started            |                                        |                    |                                  |                                |              |
| Regardless of where they staye<br>haven in the past 3 years includ             | -                    | nber of times clier                    | nt has been on the | e streets,                       | in emergency shelt             | er, or safe  |
| Total number of months homeles                                                 | ss on the street, in | emergency shelte                       | er or safe haven   | in the pas                       | at 3 years                     |              |
| Client Location                                                                | Choose OR-501        | Portland/Gresh                         | am/Multnomah C     | County                           |                                |              |
| Domestic violence victim/survivo                                               |                      | es," also provide<br>perience occur? c |                    |                                  |                                |              |
| Update the following questi                                                    | ons when requ        | ired by funder o                       | or administrato    | r:                               |                                |              |
| Household Size                                                                 | NOT required         |                                        |                    |                                  |                                |              |

| NOT required                                                                                       |                                                                                                    |
|----------------------------------------------------------------------------------------------------|----------------------------------------------------------------------------------------------------|
| NOT required                                                                                       |                                                                                                    |
| NOT required                                                                                       |                                                                                                    |
| NOT required                                                                                       |                                                                                                    |
| Click "Add" to enter a client's residence or last permanent ad REQUIRED for City of Portland CARES | dress                                                                                                    |
| 🔍 Client's Residence / Last Permanent Address                                                      |                                                                                                    |
| Placement * Client's Street Address Apt. # Client's ZIP     Add                                    | Housing Type                                                                                                    |
|                                                                                                    | NOT required         NOT required         NOT required         Click "Add" to enter a client's residence or last permanent ad REQUIRED for City of Portland CARES         Client's Residence / Last Permanent Address         Placement         * Client's Street Address         Apt. #         Client's ZIP |

## ENTERING JOHS-RRH or HP SERVICES – WITH FUNDING SOURCES

- Use the steps below to record one or multiple services to a client/household at the same time.
- You must create a Service Transaction for each month of assistance provided.

The 'Add Multiple Services' icon can be found in two locations:

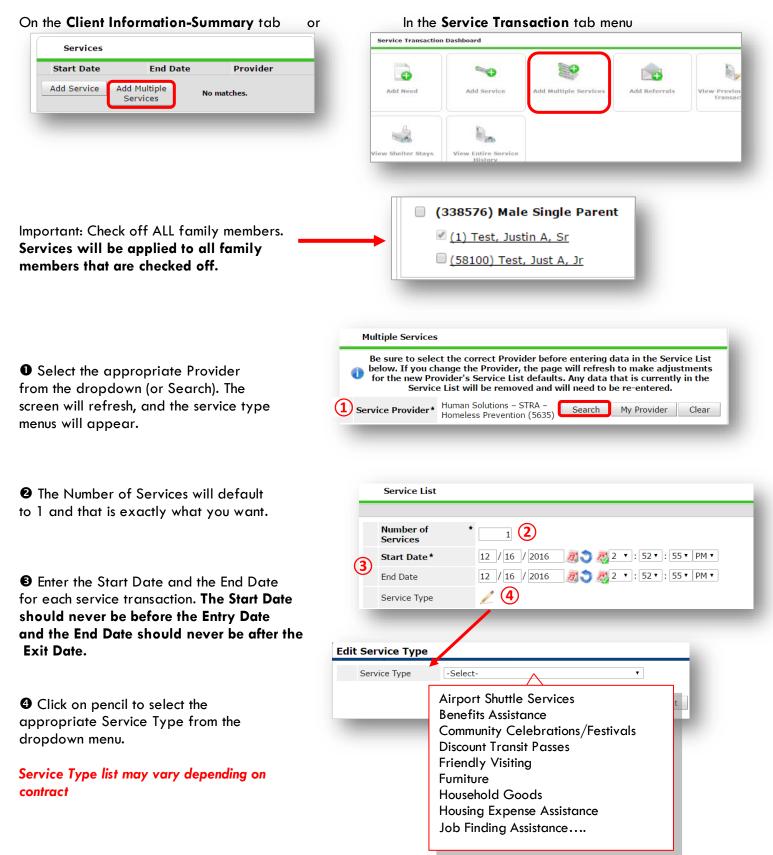

G Click Apply Funds I Funding Sources. Clic Source.

| Click Apply Funds Icon to display           |                                                                                                    |
|---------------------------------------------|----------------------------------------------------------------------------------------------------|
| Funding Sources. Click on Add Funding (5    | Apply Funds for Service                                                                               |
| Source.                                     | Distribute as <u>Yes</u> <u>No</u>                                                                    |
|                                             | Voucher                                                                                               |
|                                             | Vendor's Client<br>Account Number                                                                     |
|                                             | Name on Bill                                                                                          |
|                                             | Vendor Please Select a Vendor Search Clear                                                            |
|                                             |                                                                                                    |
|                                             | Code for Accounting Department -Select-                                                               |
|                                             | Funding Sources                                                                                       |
|                                             | Source                                                                                                |
|                                             | Client Co-Pay                                                                                         |
|                                             | Add Funding Source Add Other Contributing Sources                                                     |
|                                             |                                                                                                    |
|                                             | Add Funding Source                                                                                    |
|                                             | 6 Fund Search                                                                                         |
|                                             | Search for Funds by using keywords for Fund Name, Category, or Description.                           |
| Type in the JOHS-RRH or HP fund             | Search Show Advanced Options                                                                          |
| source you are using and click Search.      | Show Matching Funds ONLY Z                                                                            |
| Click the green plus button to add          | Search Clear                                                                                          |
| source                                      |                                                                                                    |
| 500100                                      | Fund Search Results Submission Remaining                                                              |
| Fund list new years depending on contract   | Fund A Deadline Balance                                                                               |
| Fund list may vary depending on contract    | O         City - General Fund<br>Updated to limit access to City - General Fund Providers         N/A |
|                                             | Showing 1-1 of 1                                                                                      |
|                                             | Cancel                                                                                                |
|                                             |                                                                                                    |
|                                             |                                                                                                    |
|                                             |                                                                                                    |
|                                             |                                                                                                    |
|                                             |                                                                                                    |
| Enter the Amount of funding, how            | STRA- HOME (7) \$                                                                                     |
| much was the check cut?                     | Save Submission Completed                                                                             |
|                                             |                                                                                                    |
|                                             | Add Funding Source Add Other Contributing Sources Calculate Total: \$0.00                             |
|                                             |                                                                                                    |
|                                             |                                                                                                    |
|                                             |                                                                                                    |
|                                             |                                                                                                    |
|                                             | Remove Clear                                                                                          |
| 3 At the bottom of the screen, click 'Add   | 8 Add Another Remove All Clear All                                                                    |
| Another' to add a different type of service |                                                                                                    |
| to this client's profile.                   |                                                                                                    |
|                                             | Save & Exit Cancel                                                                                    |

Oclick 'Save & Exit' to finish

## ENTERING JOHS-RRH or HP SERVICES – WITHOUT FUNDING SOURCES

- If your JOHS RRH/HP doesn't have multiple funding sources, fill out the fields below in the Service Transaction module.
- Rent payment assistance that covers an entire month of rent: Start Date = first of the month / End Date = last of the month.
- All other services are one-day service transactions: Start Date = End Date.

| SERVICES     |                                                                           |
|--------------|---------------------------------------------------------------------------|
| Start Date   | Date of service (see notes above)                                         |
| End Date     | Same as Start Date (see notes above)                                      |
| Service Type | Use pencil icon to choose service provided from list; click Submit button |

#### HOUSING MOVE IN DATE (IF AFTER PROGRAM ENTRY DATE) / UPDATES / ANNUAL REVIEWS

When a household has been placed in permanent housing after the initial program entry date, update the Housing Move-in Date using the following steps. Do NOT pencil back into the program entry to update this field.

• HMID is NOT required for Homeless Prevention (HP) programs

| • Click on the Entry/Exit tab                                 | in the                                    | Client Information         | 1                                                      |                                   | Service T                         | ransactions          |               |             |          |
|---------------------------------------------------------------|-------------------------------------------|----------------------------|--------------------------------------------------------|-----------------------------------|-----------------------------------|----------------------|---------------|-------------|----------|
| <u>Head of Household's</u> profile                            |                                           | Summary Cli                | ent Profile House                                      | eholds ROI                        | Entry / Exit                      | Case Managers        | Case Plar     | IS ASSE     | essments |
|                                                               |                                           | 🚺 Ren                      | ninder: Household m                                    | embers must be                    | established on Hous               | eholds tab before (  | creating Entr | y / Exits   |          |
|                                                               |                                           | Entry / Exi                | it                                                     |                                   |                                   |                      |               |             |          |
| 2 Click on the icon in the 'Inte                              | erims' column                             | Ducana                     |                                                        | Trans                             | Future Data                       | Evil Dete            |               | Follow Cl   | lient    |
|                                                               | Program                                   | tionene Cataliae           | Туре                                                   | Entry Date                        | Exit Date                         | Interims             | Ups Co        |             |          |
|                                                               |                                           | (EPHC): MHT<br>Team) Rapid | Hispano Catolico<br>(Mobile Housing<br>Re-Housing - SP | Basic                             | 07/01/2017                        | 2                    | E.            | E.          | € 🖌      |
|                                                               |                                           | (4499)                     |                                                        |                                   |                                   |                      | 2             |             |          |
|                                                               |                                           | Add Entry / I              | Interim Review                                         | IS                                |                                   |                      |               |             | ×        |
|                                                               |                                           |                            | Interim Revi                                           | iews Associated                   | with this Entry / E               | cit                  |               |             |          |
| Click the 'Add Interim Review                                 | ew' button                                |                            | Review Dat                                             | te Review Type                    |                                   |                      | C             | lient Coun  | nt       |
|                                                               |                                           | 6                          | Add Interim Revi                                       | iew                               | No                                | matches.             |               |             | 5        |
|                                                               |                                           |                            |                                                        |                                   |                                   |                      |               |             |          |
|                                                               |                                           |                            |                                                        |                                   |                                   |                      |               |             |          |
| Olick to include all househousehousehousehousehousehousehouse | old members                               | Add Interi                 | m Review - (56                                         | 5) Example,                       | НоН                               |                      |               |             | ×        |
|                                                               |                                           | House                      | hold Members                                           |                                   |                                   |                      |               |             |          |
|                                                               |                                           | To ir                      | nclude Household r                                     | nembers assoc                     | iated with the Entr               | v / Exit for this In | terim Revie   | w. click ti | he       |
| Choose 'Update' for Interir                                   | m Review Type                             |                            | icidae nousenoia i                                     |                                   | ox beside each na                 |                      | cernii kevie  | w, click ti |          |
|                                                               |                                           |                            | Male Single Parent                                     |                                   |                                   |                      |               |             | - 1      |
|                                                               |                                           |                            | ) Example, HoH (Ent                                    |                                   |                                   |                      |               |             | - 1      |
|                                                               |                                           |                            | <u>) Example, 1Child (E</u>                            |                                   | -                                 |                      |               |             |          |
| 6 Set 'Review Date' to Housi                                  | ng Move-in Date                           |                            |                                                        |                                   |                                   |                      |               |             | i        |
|                                                               | -                                         | Interin                    | m Review Data                                          |                                   |                                   |                      |               |             |          |
|                                                               |                                           | Entry /                    | Exit Provider                                          | El Programa His<br>Re-Housing - S | spano Catolico (EPHO<br>SP (4499) | C): MHT (Mobile Hou  | using Team) I | Rapid       |          |
|                                                               |                                           | Entry /                    | Exit Type                                              | Basic                             |                                   |                      |               |             | n        |
| Click 'Save & Continue'                                       |                                           | 5 Interim                  | n Review Type *                                        | Update                            | $\sim$                            |                      |               |             |          |
|                                                               |                                           | 6 Review                   | / Date *                                               | 10 / 03 / 20                      | 17 🛛 🔊 💐 8                        | ∨: 57 ∨: 56 ∨        | AM ~          |             |          |
|                                                               |                                           |                            |                                                        |                                   |                                   |                      |               |             |          |
|                                                               |                                           |                            |                                                        |                                   |                                   | 7 Save               | e & Continue  | Car         | ncel     |
|                                                               | *                                         |                            |                                                        |                                   |                                   |                      |               |             | _        |
| 8 Fill in or update the                                       | Entry / Exit Interim                      | Review                     |                                                        |                                   |                                   |                      |               | E.          |          |
| 'Housing Move-in Date', or<br>Any other updates needed        | Interim Review Dat                        | ta                         |                                                        |                                   |                                   |                      |               |             |          |
| Any other opdates heeded                                      | Entry / Exit Provider                     | El P                       | Programa Hispano Cato                                  | lico (EPHC): MHT                  | (Mobile Housing Team              | ) Rapid Re-Housing - | SP (4499)     |             |          |
|                                                               | Entry / Exit Type                         | Bas                        | ic                                                     |                                   |                                   |                      |               |             | e<br>N   |
|                                                               | Interim Review Type                       |                            | Update                                                 |                                   |                                   |                      |               |             |          |
|                                                               | Review Date                               | 10/                        | 03/2017 08:57:56 AM                                    |                                   |                                   |                      |               |             |          |
|                                                               | Interim Review As                         | sessment                   |                                                        |                                   |                                   |                      |               |             |          |
| Olick on each household<br>member and repeat step 8.          |                                           |                            |                                                        |                                   |                                   |                      |               |             |          |
| member and repeat step o.                                     | Household Membe                           | ers As                     | sessment Updates (I                                    | Formerly known                    | as the RARE) In                   | terim Review Date: 1 | .0/03/2017 08 | :57:56 AM   | 4        |
|                                                               | (565) Example, HoH                        | Section                    | I                                                      |                                   |                                   |                      |               |             | F        |
| When steps above are                                          | Veteran: Unknown<br>(566) Example, 1Child |                            | ionship to Head of<br>ehold                            | Self (head of l                   | household)                        |                      |               |             | ~ G      |
| Completed, click on                                           | Age: Unknown<br>Veteran: Unknown          |                            |                                                        |                                   |                                   |                      |               |             |          |
| 'Save & Exit.'                                                | (567) Example, 2Child<br>Age: Unknown     | 9 Hous                     | ing Move-in Date                                       |                                   | 🥂 💙 🥂 G                           |                      |               |             |          |
|                                                               | Veteran: Unknown                          |                            | Client's Residen                                       | Last Permanent                    | t Address                         |                      |               |             |          |

## EXIT FROM JOHS-RRH or HP

• After exiting clients from JOHS-RRH/HP, if they come back within 3 months – delete exit date and add new services. If the client comes back after 3 months or longer from program exit, create new program entry.

| EXIT Answ                          | vers from Entry will carry over. <u>Remember to update all responses that have changed</u> .                                                                                                    |
|------------------------------------|----------------------------------------------------------------------------------------------------|
| Exit Date                          | Last day of subsidy                                                                                                    |
| Reason for Leaving                 |                                                                                                    |
| Destination                        |                                                                                                    |
| Verify, and if applicab            | le, update the following questions for EACH Household Member                                                                                                    |
| Housing Move-in Date               | Review. Leave blank or delete only if client is NOT in permanent housing at exit.                                                                                                    |
| Relationship to Head of H          | lousehold                                                                                                    |
| Does client have a disabl          | ing condition?                                                                                                    |
|                                    | Click magnifying glass to check that all responses are still accurate                                                                                                    |
| Disabilities                       | Disabilities HUD Verification                                                                                                    |
|                                    |                                                                                                    |
| Covered by Health Insurc           | ince?                                                                                                    |
|                                    | Click magnifying glass to check that all responses are still accurate                                                                                                    |
| Health Insurance                   | Health Insurance                                                                                                    |
| Income from Any Source?            |                                                                                                    |
|                                    | Click magnifying glass to check that all responses are still accurate                                                                                                    |
| Monthly Income                     | HUD Verification                                                                                                    |
| Non-cash benefit from an source?   | у                                                                                                    |
|                                    | Click magnifying glass to check that all responses are still accurate                                                                                                    |
| Non-Cash Benefits                  | Non-Cash Benefits HUD Verification 🗹                                                                                                    |
| Update the following qu            | estions when required by funder or administrator:                                                                                                    |
| Percent of Median Family<br>Income | NOT required                                                                                                    |
| Achieved case plan goals           | NOT required                                                                                                    |
| Client's Residence / Last          | Add Client's Residence / Last Permanent Address (Optional)                                                                                                    |
| Permanent Address                  | Client's Residence / Last Permanent Address                                                                                                    |
|                                    | Pracement         Client's Street Address         Apt. #         Client's ZIP         Housing Type           Add         Add< |
|                                    |                                                                                                    |

## PRE-SETTING JOHS-RRH FOLLOW-Ups (not required for HP)

At the time of Exit from JOHS-RRH, go to the Assessments tab of the Head of Household's profile. Select **'Housing Outcomes'** from the drop-down menu and click 'Submit.'

|                                      |            | Transactions  | Service        | Ĭ.                        |          |                                    | tion                                       | Inform             |
|--------------------------------------|------------|---------------|----------------|---------------------------|----------|------------------------------------|--------------------------------------------|--------------------|
| ns Assessment                        | Case Plans | Case Managers | / Exit         | Entry                     | s ROI    | Househol                           | ient Profile                               | mary (             |
|                                      |            |               |                | nt                        | sessme   | elect an A                         | s                                          |                    |
|                                      | mit        | ▼ Subr        |                |                           |          | g Outcome                          | Housir                                     |                    |
| 🎉 🐴                                  |            |               |                |                           |          |                                    | Outcomes                                   | Housin             |
|                                      |            |               |                | comes                     | ion Out  | ıt & Reten                         | ing Placeme                                | 🔍 Hou              |
| Is Client<br>Ip Still in<br>Housing? |            |               | Follo<br>Inter | End of<br>Subsidy<br>Date | Eviction | Initial<br>Placement<br>Prevention | Housing<br>Outcome<br>Intervention<br>Type | eporting<br>rogram |
| r U                                  | FOILOW     |               |                |                           |          |                                    | Intervention                               |                    |

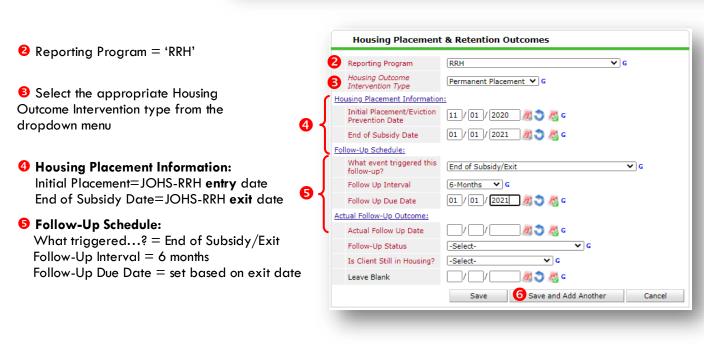

6 Click 'Save and Add Another' and repeat Steps 1-5 for 12 mo. follow-up

## RECORDING JOHS-RRH FOLLOW-UPs (not required for HP)

Follow-ups that were pre-set at the time of JOHS-RRH Exit can be found in the Assessments tab of the Head of Household's profile. Select 'Housing Outcomes' and click 'Submit.'

| Clie                 | nt Information    |                                      |                                                  | Υ                   | Service Transactions |                  |                          |                                   |
|----------------------|-------------------|--------------------------------------|--------------------------------------------------|---------------------|----------------------|------------------|--------------------------|-----------------------------------|
| Click the            | ummary            | Client Profile                       | Households                                       | ROI                 | Entry /              | Exit             | Case Managers            | Assessments                       |
| pencil next to the   |                   |                                      | Select ar                                        | Assessment          |                      |                  |                          |                                   |
| follow-up interval   |                   |                                      | Housing Outco                                    | mes                 | ♥ 9                  | Submit           |                          |                                   |
| you'd like to        | Housing Outcomes  |                                      |                                                  |                     |                      |                  |                          | <i>å</i> 4                        |
| record               | 2                 |                                      |                                                  |                     |                      |                  |                          |                                   |
|                      | Q Housing Placeme | ent & Retention Outcome              | s                                                |                     |                      |                  |                          |                                   |
|                      | Reporting Program | Housing Outcome<br>Intervention Type | Initial<br>Placement/Eviction<br>Prevention Date | End of Subsidy Date | Follow Up Interval   | Follow Up Due (  | Date Actual Follow Up Da | te Is Client Still in<br>Housing? |
| 1                    | 🥖 🧋 RRH           | Permanent Placement                  |                                                  | 01/01/2021          | 6-Months             | 01/01/2021       |                          |                                   |
|                      | Add               |                                      |                                                  |                     | Showing 1-           | 1 of 1           |                          |                                   |
|                      |                   |                                      |                                                  |                     |                      |                  |                          |                                   |
|                      |                   |                                      |                                                  |                     |                      |                  |                          |                                   |
|                      |                   | ſ                                    |                                                  | Na ann an t-A       | Detention Out        |                  |                          | 8.0                               |
|                      |                   |                                      | Housing                                          | nacement &          | Retention Out        | comes            |                          | <i>📽 </i> 🔒                       |
|                      |                   |                                      | Reporting Prog                                   | gram [              | RH                   |                  | <b>∨</b> G               |                                   |
|                      |                   |                                      | Housing Outco<br>Intervention T                  |                     | Permanent Placem     | ent 💙 G          |                          | - 8                               |
|                      | 0                 |                                      | Housing Placemen                                 |                     |                      |                  |                          |                                   |
| Record Actual Follow | v-up Outcon       | ne                                   | Initial Placeme<br>Prevention Da                 |                     | 11 / 01 / 2020       | <i>1</i> 1 🔿 🚜 o | :                        | - 1                               |
|                      |                   |                                      | End of Subside                                   | y Date              | 01 / 01 / 2021       | 2 🔿 🥂 🖉          | 1                        |                                   |
|                      |                   |                                      | Follow-Up Schedu                                 | le:                 |                      |                  |                          |                                   |
|                      |                   |                                      | What event tri<br>follow-up?                     | iggered this        | End of Subsidy/Exi   | t                | ~                        | G                                 |
| Click 'Save'         |                   |                                      | Follow Up Inte                                   | erval               | 5-Months 🗸 G         |                  |                          |                                   |
|                      |                   |                                      | Follow Up Due                                    | Date                | 01 / 01 / 2021       | <u>a</u> 🕽 🧟 🧔   | :                        |                                   |
|                      |                   |                                      | Actual Follow-Up (                               | Outcome:            |                      |                  |                          |                                   |
|                      |                   |                                      | Actual Follow                                    | Up Date 0           | 1 / 05 / 2021        | 🥂 🕽 🥂 G          |                          |                                   |
|                      |                   | 2                                    | Follow-Up Stat                                   | tus                 | lient contacted      |                  | ❤ G                      |                                   |
|                      |                   | 6                                    | Is Client Still i                                | n Housing? Ye       | es (HUD)             | <b>∨</b> G       |                          |                                   |
|                      |                   |                                      | Leave Blank                                      | C                   |                      | 🥂 🎝 🧖 G          |                          |                                   |
|                      |                   |                                      | Print Recor                                      | rdset 3             | Save                 | Save and A       | dd Another               | Cancel                            |
|                      |                   |                                      |                                                  |                     |                      |                  |                          |                                   |

Repeat same process for the 12<sup>th</sup> month follow-up.

#### APPENDIX I

#### **RECORDING CLIENT INCOME**

- Each client's record should store their entire income history. Never update a client's income by deleting or writingover the answers in an existing income record.
- Each income source should have a Yes/No response. The same is true for Benefits, Disability and Health Insurance types.
- New program entries pre-fill with income data from previous entries. If the income data that pre-fills is not accurate for your point in time, end date it and add a new/updated income.
- When completing an Annual Review, record changes through the 'Interims' icon. Do not change answers in Program Entry.

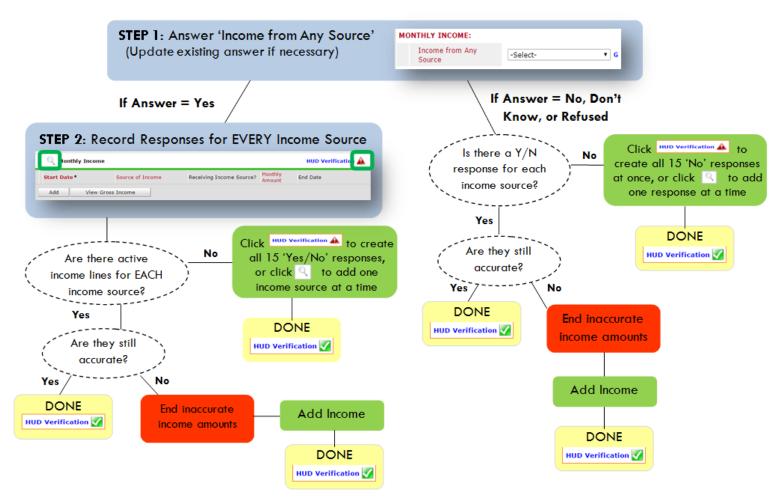

Follow the process below to record client income at Entry, Interims, and Exit

#### ADDING INCOME

- To create all 15 income responses at once for NEW clients, click the HUD V icon HUD verification A If updating clients who already have responses, click the magnifying glass
- Leave Start Date as default (date of Entry, Annual Review, or Exit)
- Select Source of Income
- Monthly Amount = (\$ amount from this source)
- Leave End Date blank
- **G** Save /add another and Exit

#### ENDING INCOME

- If updating income at Entry/Exit, enter data in client's program Entry/Exit. If updating income during enrollment, use appropriate interim.
- Click the pencil next to outdated income
- O Leave Start Date, Source, and Amount unchanged
- End Date = the day before Entry/Annual Review/Exit
- Save and Exit

NOTE: Follow the same process when recording Benefits, Disabilities and Health Insurance

#### APPENDIX II: HUD VERIFICATION

#### Answering HUD Verification Questions for New Participants

Your program's Entry may include the following questions:

- Health Insurance
- Disabilities
- Monthly Income
- Non-Cash Benefits

Though these four questions each have different answers available to choose from, all function the same way. This type of question has two parts to answer:

1. Answer the Yes/No question that sits above the HUD Verification.

2. Click HUD Verification, which opens the next window.

3. Select the "No" link. All of the answers in the bottom section will shift to "No".

4. Carefully review the list of answers. If one of the answers applies to the participant, shift the answer on that one line to a "Yes".

If you answer "Yes" to an Income Source for the Monthly Income question, or for the Disability types, an additional box will pop up. See Step 5 and/or 6 below.

Otherwise, click Save & Exit.

|    | h Insurance Questio<br>er the "Covered by H           | ns<br>ealth Insurance" question for everyone. |                | HUD<br>Verification<br>for CoC |
|----|-------------------------------------------------------|-----------------------------------------------|----------------|--------------------------------|
| In | overed by Health<br>surance<br>HUD Verification and s | Yes (HUD) • c                                 | Insurance Type | Programs                       |
| ¢  | Health Insurance                                      |                                               |                | 2 HUD Verification             |
|    | Start Date *                                          | Health Insurance Type                         | Covered?       | End Date                       |
| 1  | 10/01/2014                                            | State Health Insurance for<br>Adults          | Yes            |                                |
| 1  | 10/01/2014                                            | Private Pay Health Insurance                  | No             |                                |
| 1  | 10/01/2014                                            | Health Insurance obtained<br>through COBRA    | No             |                                |
| 1  | 10/01/2014                                            | State Children's Health<br>Insurance Program  | No             |                                |
| C- |                                                       | Employer - Provided Health                    | No             |                                |

#### HUD Verification: Monthly Income for 10/01/2014

1

| Select the Receiving Income<br>Source? value for all incomplete<br>Source of Income records | t Collected<br>ete |             |                       |          |
|---------------------------------------------------------------------------------------------|--------------------|-------------|-----------------------|----------|
|                                                                                             |                    | Receiving I | ncome Source?         |          |
| Source of Income                                                                            | Yes                | No          | Data Not<br>Collected | Incomple |
| Alimony or Other Spousal Support (HUD)                                                      | 0                  | 0           | 0                     | ۲        |
| Child Support (HVD)                                                                         | 0                  | 0           | 0                     | ۲        |
| Earned Income (HUD)                                                                         | 0                  | 0           | 0                     | ۲        |
| Other (HUD)                                                                                 | 0                  | 0           | 0                     | ۲        |
| Pension or retirement income from another job (HUD)                                         | 0                  | 0           | 0                     | ۲        |
| Private Disability Insurance (HUD)                                                          | 0                  | 0           | 0                     | ۲        |
| Retirement Income From Social Security (HUD)                                                | 0                  | 0           | 0                     | ۲        |
| SSDI (HUD)                                                                                  | 0                  | 0           | 0                     | ۲        |
| SSI (HUD)                                                                                   | •                  | 0           | 0                     | ۲        |
| TANF (HUD)                                                                                  | 0                  | 0           | 0                     | ۲        |
| Unemployment Insurance (HUD)                                                                | 0                  | 0           | 0                     | ۲        |
| VA Non-Service Connected Disability Pension (HUD)                                           | 0                  | 0           | 0                     | ۲        |
| VA Service Connected Disability Compensation (HUD)                                          | 0                  | 0           | 0                     | ۲        |
| Worker's Compensation (HUD)                                                                 | 0                  | 0           | 0                     | (0)      |

5. **INCOME:** Enter the amount of that Income. Enter an approximate amount if necessary.

Record all income received in the 30 days prior to intake, but only if it that income will be continuous and ongoing.

| Start Date *                | 10 / 01 / 2014 🛛 🔊 🍣 G |
|-----------------------------|------------------------|
| Source of Income            | TANF (HUD)             |
| If Other, Please Specify    | G                      |
| Receiving Income<br>Source? | Yes                    |
| If other, specify           |                        |
| Monthly Amount 🛛 👌          | 487 G                  |
| End Date                    | / 🥂 🧖 🖏 😋 🧟            |
| ARCHIVAL USE ONLY!          | -Select- 🔻 G           |

6. **DISABILITIES**: Enter "Yes"\* in the 2 fields below the Note on Disability box.

\*If the project requires an official documentation of disability, you must have that in the client file in order to enter "Yes".

Click Save.

Continue answering the remaining Entry questions.

| Disabilities                                                                                                    |                             |
|----------------------------------------------------------------------------------------------------|-----------------------------|
| Disability Type                                                                                                    | Mental Health Problem (HUD) |
| Start Date *                                                                                                    | 07 / 30 / 2018 🔊 💸 G        |
| Note on Disability                                                                                                    |                             |
| Above condition is going<br>to be long term?<br>(Retired)                                                                               | Yes V                       |
| If Yes, Expected to be of<br>long-continued and<br>indefinite duration and<br>substantially impairs<br>ability to live<br>independently | Yes (HUD) T                 |
| Disability determination                                                                                                    | Yes (HUD)                   |
| End Date                                                                                                    | / / 🧖 🖓 🧖 G                 |
|                                                                                                    | Save Cancel                 |

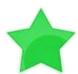

When you're done answering questions for the Head of Household, remember to click **Save**, then scroll back to the top of the entry window and click on the names of any other household members included in the entry to complete their assessments.

#### Updating HUD Verification Questions for Existing Participants

If you are answering the HUD Verification questions for a participant who already exists in ServicePoint, there's a good chance that these type of questions (health insurance, disability, income, non-cash benefits) have already been answered at least once. ServicePoint will display all previously recorded answers as long as they are ongoing. This means that no one has entered an "End Date" for the answers you are seeing.

In order for you to update a HUD Verification question that has already been answered, you must enter an End Date for each previously recorded answer **that is no longer correct**. Then create a line for each **new** correct answer; new answers should be dated with the date of your new entry or annual update.

**EXAMPLE**: Last year, a survivor and her child completed the intake process for a program on 01/01/2017. A couple days later, her advocate created a program entry in ServicePoint using the intake date as the entry date. The advocate answered all of the questions required by ServicePoint in the program entry, including all four of the HUD Verification-type questions (Health Insurance, Disability, Monthly Income, and Non-Cash Benefits). At the time the advocate completed her intake, the participant did not have health insurance.

| Answer the "Covered by Heal    | h Insurance" question for everyone.               |                |          |             |
|--------------------------------|---------------------------------------------------|----------------|----------|-------------|
| Covered by Health<br>Insurance | No (HUD) T                                        |                |          |             |
| Click HUD Verification and sel | ect appropriate answer for each Health            | Insurance Type |          |             |
| lealth Insurance               |                                                   |                | HUD V    | erification |
| Start Date*                    | Health Insurance Type                             | Covered?       | End Date |             |
| 2 👿 01/01/2017                 | Employer - Provided Health<br>Insurance           | No             |          |             |
| 2 🗑 01/01/2017                 | Veteran's Administration (VA)<br>Medical Services | No             |          |             |
| / 🗑 01/01/2017                 | State Children's Health<br>Insurance Program      | No             |          |             |
| / 🗑 01/01/2017                 | MEDICARE                                          | No             |          |             |
|                                | Other                                             | No             |          |             |

Notice how each of the individual answers within the HUD Verification-type questions has a **Start Date** of 01/01/2017 (the same as the participants' entry date). Because the advocate recorded these answers from within the program entry dated 01/01/2017, the **Start Date** for each answer defaults to the entry date. (**Don't change it.**)

**TIP:** After completing a HUD Verification, click on the magnifying glass icon to expand the HUD Verification box and see all of your answers at once!

|   | Health Insurance                                                             |                  |            |                                                         |          |          |
|---|------------------------------------------------------------------------------|------------------|------------|---------------------------------------------------------|----------|----------|
|   | Provider                                                                     | Date Effective 🕶 | Start Date | Health Insurance<br>Type                                | Covered? | End Date |
| 1 | Multnomah County Domesti<br>Violence Coordinator's Office<br>- DV - SP (727) |                  | 01/01/2017 | Employer -<br>Provided Health<br>Insurance              | No       |          |
| e | Multnomah County Domesti<br>Violence Coordinator's Office<br>- DV - SP (727) |                  | 01/01/2017 | Veteran's<br>Administration<br>(VA) Medical<br>Services | No       |          |
| 1 | Wultnomah County Domesti<br>Violence Coordinator's Office<br>- DV - SP (727) |                  | 01/01/2017 | State Children's<br>Health Insurance<br>Program         | No       |          |
| 1 | Multnomah County Domesti<br>Violence Coordinator's Office<br>- DV - SP (727) |                  | 01/01/2017 | MEDICARE                                                | No       |          |
| 1 | Wultnomah County Domesti<br>Violence Coordinator's Office<br>- DV - SP (727) |                  | 01/01/2017 | Other                                                   | No       |          |
| l | Wultnomah County Domesti<br>Violence Coordinator's Office<br>- DV - SP (727) |                  | 01/01/2017 | Indian Health<br>Services Program                       | No       |          |
| 1 | Wultnomah County Domesti<br>Violence Coordinator's Office<br>- DV - SP (727) |                  | 01/01/2017 | State Health<br>Insurance for<br>Adults                 | No       |          |
| 1 | Wultnomah County Domesti<br>Violence Coordinator's Office<br>- DV - SP (727) |                  | 01/01/2017 | Private Pay Health<br>Insurance                         | No       |          |
| 1 | Multnomah County Domesti<br>Violence Coordinator's Office<br>- DV - SP (727) |                  | 01/01/2017 | Health Insurance<br>obtained through<br>COBRA           | No       |          |
| 1 | Multnomah County Domesti<br>Violence Coordinator's Office<br>- DV - SP (727) |                  | 01/01/2017 | MEDICAID                                                | No       |          |

A year later, the same participant completed an intake for a new program. A couple days later, her advocate creates an entry for the new program, using the new intake date (01/01/2018) as the program entry date.

Sometime in the last year, the participant acquired health insurance through the Oregon Health Plan. Yay! The HUD Verification question about Health Insurance in the new program's entry pulls the "No" answer from the last time this question was answered, just like all other questions in ServicePoint. Flip the answer in the first part of the question from a "No" to a "Yes".

| ealth Insurance<br>nswer the "Covered by Health Insurance" question for everyone. | <br>Health Insurance Answer the "Covered by Health Insurance" question for everyone. |
|-----------------------------------------------------------------------------------|--------------------------------------------------------------------------------------|
| Covered by Health<br>Insurance G                                                  | Covered by Health<br>Insurance Yes (HUD) G                                           |

Click on the magnifying glass icon to review each of the individual answers within the HUD Verification.

| Covered by Health<br>Insurance | Yes (HUD) T                                       |                |                  |
|--------------------------------|---------------------------------------------------|----------------|------------------|
| lick HUD Verification and sele | ect appropriate answer for each Health            | Insurance Type |                  |
| 🔍 Health Insurance             |                                                   |                | HUD Verification |
| Start Date *                   | Health Insurance Type                             | Covered?       | End Date         |
| / 🧃 01/01/2017                 | Employer - Provided Health<br>Insurance           | No             |                  |
| / 🧋 01/01/2017                 | Veteran's Administration (VA)<br>Medical Services | No             |                  |
| / 🗑 01/01/2017                 | State Children's Health<br>Insurance Program      | No             |                  |
| / 🧃 01/01/2017                 | MEDICARE                                          | No             |                  |
| / 🗑 01/01/2017                 | Other                                             | No             |                  |

Tip: The Start Date shows the date of the entry wherein each answer was created.

|   |          | Provider                                                                      | Date Effective 🔻         | Start Date | Health Insurance<br>Type                                | Covered? | End Date |
|---|----------|-------------------------------------------------------------------------------|--------------------------|------------|---------------------------------------------------------|----------|----------|
| 1 | Ì        | Multnomah County Domestic<br>Violence Coordinator's Office<br>- DV - SP (727) | 01/01/2017<br>3:34:32 PM | 01/01/2017 | Employer -<br>Provided Health<br>Insurance              | No       |          |
| / | Ţ        | Multnomah County Domestic<br>Violence Coordinator's Office<br>- DV - SP (727) | 01/01/2017<br>3:34:32 PM | 01/01/2017 | Veteran's<br>Administration<br>(VA) Medical<br>Services | No       |          |
| ^ | đ        | Multnomah County Domestic<br>Violence Coordinator's Office<br>- DV - SP (727) | 01/01/2017<br>3:34:32 PM | 01/01/2017 | State Children's<br>Health Insurance<br>Program         | No       |          |
| 1 | đ        | Multnomah County Domestic<br>Violence Coordinator's Office<br>- DV - SP (727) | 01/01/2017<br>3:34:32 PM | 01/01/2017 | MEDICARE                                                | No       |          |
| 1 | <b>V</b> | Multnomah County Domestic<br>Violence Coordinator's Office<br>- DV - SP (727) | 01/01/2017<br>3:34:32 PM | 01/01/2017 | Other                                                   | No       |          |
| 2 | Ì        | Multnomah County Domestic<br>Violence Coordinator's Office<br>- DV - SP (727) | 01/01/2017<br>3:34:32 PM | 01/01/2017 | Indian Health<br>Services Program                       | No       |          |
| ^ | đ        | Multnomah County Domestic<br>Violence Coordinator's Office<br>- DV - SP (727) | 01/01/2017<br>3:34:32 PM | 01/01/2017 | State Health<br>Insurance for<br>Adults                 | No       |          |
| 1 | đ        | Multnomah County Domestic<br>Violence Coordinator's Office<br>- DV - SP (727) | 01/01/2017<br>3:34:32 PM | 01/01/2017 | Private Pay Health<br>Insurance                         | No       |          |
| / | Ì        | Multnomah County Domestic<br>Violence Coordinator's Office                    | 01/01/2017<br>3:34:32 PM | 01/01/2017 | Health Insurance<br>obtained through                    | No       |          |
| / | 1        | Multnomah County Domestic<br>Violence Coordinator's Office<br>- DV - SP (727) | 01/01/2017<br>3:34:32 PM | 01/01/2017 | MEDICAID                                                | No       |          |
|   | Add      |                                                                               |                          | Sho        | wing 1-10 of 10                                         |          |          |

OHP is recorded in ServicePoint as "MEDICAID", so this is the line that must be updated to reflect that the participant now has health insurance.

Click on the pencil icon in line with this answer to edit. The **Start Date** tells you the date of the entry wherein this answer was created. When the answer was created on 01/01/2017, "No" was the correct answer to the question "Covered?" for "MEDICAID".

But as of 01/01/2018, "No" is no longer a correct answer. Document this change by entering an **End Date** for the "No" answer. The date "No" stopped being correct is the date the participant first acquired health insurance; however, the participant isn't expected to remember that date, and the advocate is not expected to record it.

| Health Insurance                             |                          | Å.  |
|----------------------------------------------|--------------------------|-----|
| Start Date *                                 | 🚺 01 / 01 / 2017 🛛 🔊 🯹 G |     |
| Health Insurance Type                        | MEDICAID                 | ▼ G |
| (If Yes to Other) Specify<br>Source          |                          | ,   |
| Covered?                                     | No 🔻 G                   |     |
| (HOPWA) If Private Pay<br>Insurance, Specify |                          |     |
| (HOPWA) If No, Reason<br>not covered         | -Select- G               |     |
| End Date                                     | / / / 🧖 🔿 🥂 G            |     |

But the advocate does know that on the date the participant completed the intake for the new program, she had OHP. The advocate is only responsible for reporting what is true as of the **Entry Date**. So, use the date of the day before the program entry as the **End Date**.

| End Date 12 / 31 / 2017<br>Print Recordset                    | In this example, the Entry Date for the new program is 01/01/2018, so the End Date is 12/31/2017.               |  |  |  |  |  |
|---------------------------------------------------------------|----------------------------------------------------------------------------------------------------|--|--|--|--|--|
|                                                               | After entering an <b>End Date,</b> click <b>Save</b> .                                                          |  |  |  |  |  |
| The <b>End Date</b> now appears in line with the "No" for the | Multhomah County Domestic<br>Violence Coordinator's Office<br>- DV - SP (727) 01/01/2017 MEDICAID No 12/31/2017 |  |  |  |  |  |
| MEDICAID answer.                                              | Add Showing 1-10 of 10                                                                                          |  |  |  |  |  |

The next step is to document an ongoing "Yes" for MEDICAID as of the date of the new program entry. Click the **Add** button.

- 1. The **Start Date** defaults to the date of the Program entry. (**Don't change it**).
- 2. Health Insurance Type is MEDICAID.
- 3. Covered? Is "Yes".

LEAVE END DATE BLANK.

Click Save.

| Add Recordset - (192370) Test, HoH           |                                  |  |  |  |  |  |
|----------------------------------------------|----------------------------------|--|--|--|--|--|
| Health Insurance                             |                                  |  |  |  |  |  |
| Start Date *                                 | 01 / 01 / 2018 🔊 🧟 c             |  |  |  |  |  |
| Health Insurance Type                        | MEDICAID 🔻 G                     |  |  |  |  |  |
| (If Yes to Other) Specify<br>Source          | G                                |  |  |  |  |  |
| Covered?                                     | Yes G                            |  |  |  |  |  |
| (HOPWA) If Private Pay<br>Insurance, Specify | G                                |  |  |  |  |  |
| (HOPWA) If No, Reason<br>not covered         | -Select- v G                     |  |  |  |  |  |
| End Date                                     | // 🧖 🦉 🦉 G                       |  |  |  |  |  |
|                                              | Save Save and Add Another Cancel |  |  |  |  |  |
|                                              |                                  |  |  |  |  |  |

A correctly updated HUD Verification question should look something like this:

| Health Insurance |                                                                               |                  |            |                                                         |          |            |    |                                                                   |
|------------------|-------------------------------------------------------------------------------|------------------|------------|---------------------------------------------------------|----------|------------|----|-------------------------------------------------------------------|
|                  | Provider                                                                      | Date Effective 🔻 | Start Date | Health Insurance<br>Type                                | Covered? | End Date   |    |                                                                   |
| ţ.               | Multnomah County Domestic<br>Violence Coordinator's Office<br>- DV - SP (727) |                  | 01/01/2018 | MEDICAID                                                | Yes      |            |    |                                                                   |
| ţ,               | Multnomah County Domestic<br>Violence Coordinator's Office<br>- DV - SP (727) |                  | 01/01/2017 | Employer -<br>Provided Health<br>Insurance              | No       |            | Ľ  | A HUD<br>Verification<br>question that<br>correctly<br>captures a |
| 1                | Multnomah County Domestic<br>Violence Coordinator's Office<br>- DV - SP (727) |                  | 01/01/2017 | Veteran's<br>Administration<br>(VA) Medical<br>Services | No       |            |    |                                                                   |
| ţ.               | Multnomah County Domestic<br>Violence Coordinator's Office<br>- DV - SP (727) |                  | 01/01/2017 | State Children's<br>Health Insurance<br>Program         | No       |            |    |                                                                   |
| 1                | Multnomah County Domestic<br>Violence Coordinator's Office<br>- DV - SP (727) |                  | 01/01/2017 | MEDICARE                                                | No       |            |    | change in a participant's                                         |
|                  | Multnomah County Domestic<br>Violence Coordinator's Office<br>- DV - SP (727) |                  | 01/01/2017 | Other                                                   | No       |            | I, | circumstances                                                     |
|                  | Multnomah County Domestic<br>Violence Coordinator's Office<br>- DV - SP (727) |                  | 01/01/2017 | Indian Health<br>Services Program                       | No       |            |    | may have<br>multiple lines                                        |
| 1                | Multnomah County Domestic<br>Violence Coordinator's Office<br>- DV - SP (727) |                  | 01/01/2017 | State Health<br>Insurance for<br>Adults                 | No       |            |    | with <b>End Date</b><br>but should ha                             |
| 1                | Multnomah County Domestic<br>Violence Coordinator's Office<br>- DV - SP (727) |                  | 01/01/2017 | Private Pay Health<br>Insurance                         | No       |            |    | only one ongo                                                     |
|                  | Multnomah County Domestic<br>Violence Coordinator's Office<br>- DV - SP (727) |                  | 01/01/2017 | Health Insurance<br>obtained through<br>COBRA           | No       |            |    | line per answe<br>whether "Yes'                                   |
| 1                | Multnomah County Domestic<br>Violence Coordinator's Office<br>- DV - SP (727) |                  | 01/01/2017 | MEDICAID                                                | No       | 12/31/2017 |    | "No".                                                             |
| A                | dd                                                                            |                  | Sho        | wing 1-11 of 11                                         |          |            |    |                                                                   |

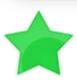

When you're done answering entry assessment questions for the Head of Household, remember to click **Save**, then scroll back to the top of the entry window and click on the names of any other household members included in the entry to complete their assessments.